### **FUJIEILM**

# **DIGITAL CAMERA X-T20 새로운 기능**

버전 2.00

펌웨어 업데이트의 결과로 추가되거나 변경된 기능은 이 제품과 함께 제공되는 설명서의 설명과 일치하지 않을 수 있습니다. 다른 제품에 사용할 수 있는 업데이트에 대한 자세한 내용은 저희 웹 사이트를 방문하십시오.

*http://www.fujifilm.com/support/digital\_cameras/software/fw\_table.html*

BL00004969-900 **KO**

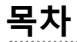

X-T20 펌웨어 버전 2.00에서는 아래 나열된 기능이 추가되거나 업데이트됩니다. 이전 버전에 대한 자세한 내용은 다음 웹 사이트를 방문하십시오.

 *http://fujifilm-dsc.com/en-int/manual/*

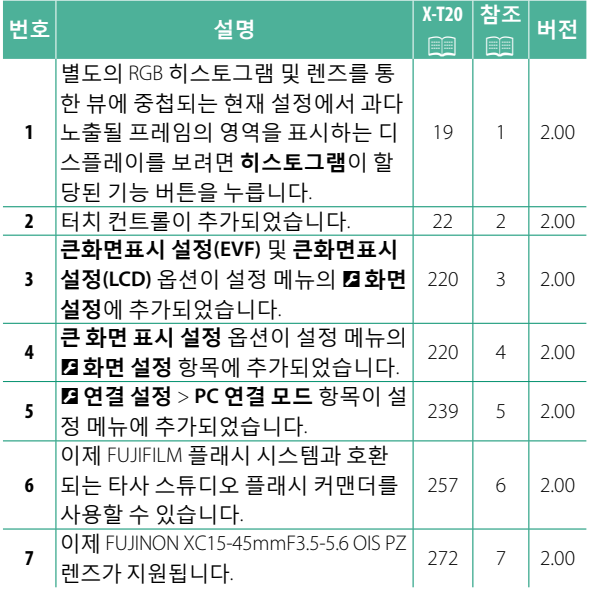

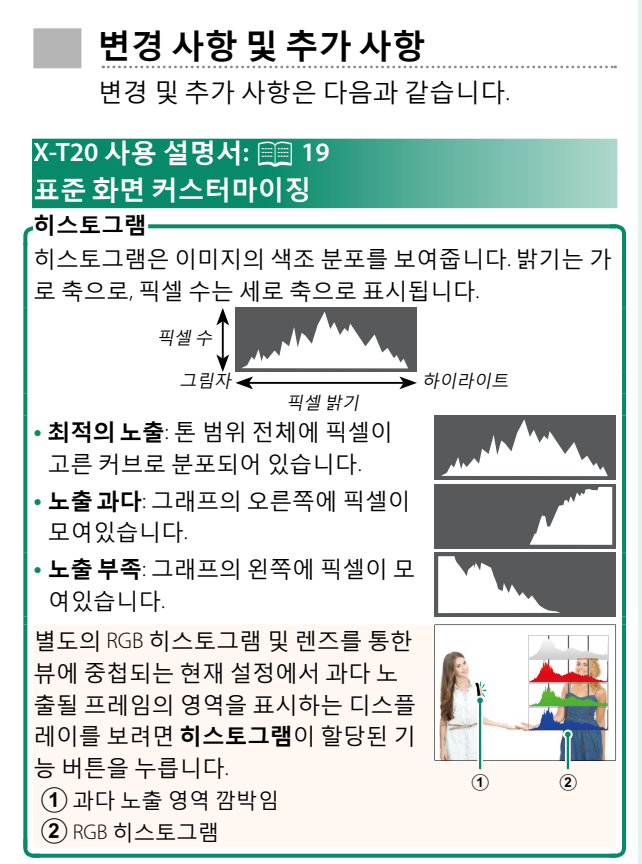

#### **X-T20 사용 설명서:** P**<sup>22</sup> 터치 스크린 모드**

#### 다음과 같은 터치 컨트롤이 추가되었습니다.

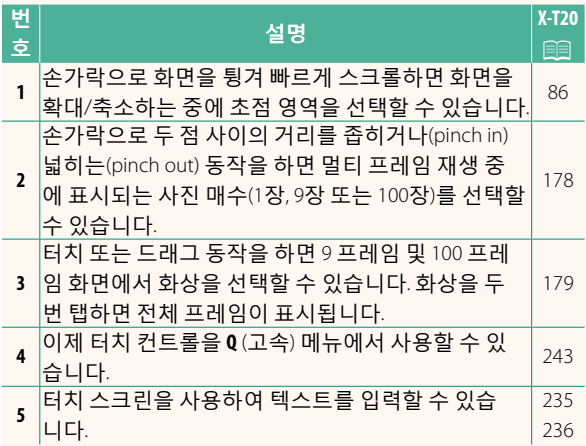

#### **X-T20 사용 설명서:** P**<sup>220</sup> 큰화면표시 설정(EVF)**

전자식 뷰파인더에 큰 화면 표시기를 표시하려면 **ON** 을 선택합니다. D**화면 설정** > **큰 화면 표시 설정**을 사 용하여 표시되는 화면 표시기를 선택할 수 있습니다.

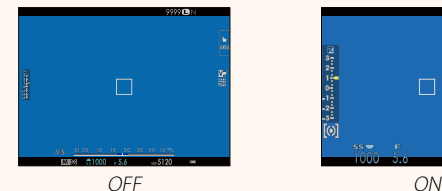

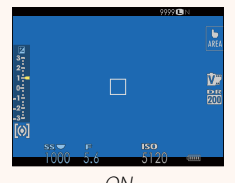

**큰화면표시 설정(LCD)**

LCD 모니터에 큰 화면 표시기를 표시하려면 **ON**을 선 택합니다. D**화면 설정** > **큰 화면 표시 설정**을 사용하 여 표시되는 화면 표시기를 선택할 수 있습니다.

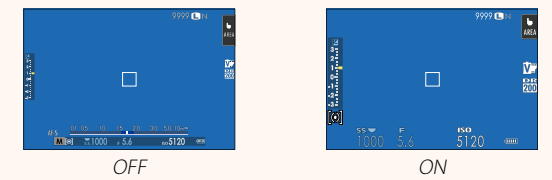

N **<sup>큰</sup> 표시 모드**<sup>가</sup> 기능 버튼에 할당된 경우 <sup>이</sup> 기능 버튼 을 사용하여 **큰 표시 모드**를 설정(**ON**) 및 해제(**OFF**)로 전환할 수 있습니다( 图 224, 250).

#### **X-T20 사용 설명서:** P**<sup>220</sup> 큰 화면 표시 설정**

D**화면 설정** > **큰화면표시 설정 (EVF)** 또는 **큰화면표시 설정(LCD)** 에 **ON**을 선택할 때 표시할 표시 기를 선택하십시오.

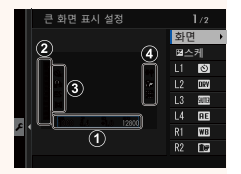

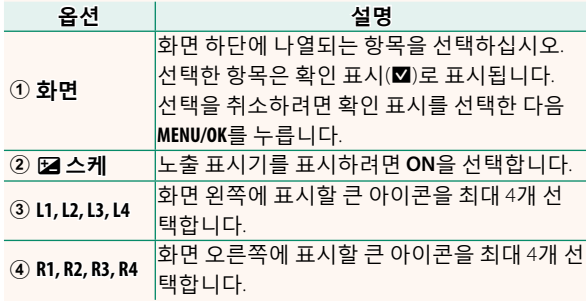

#### **X-T20 사용 설명서:** P**<sup>239</sup> PC 연결 모드**

컴퓨터 연결 설정을 조정합니다.

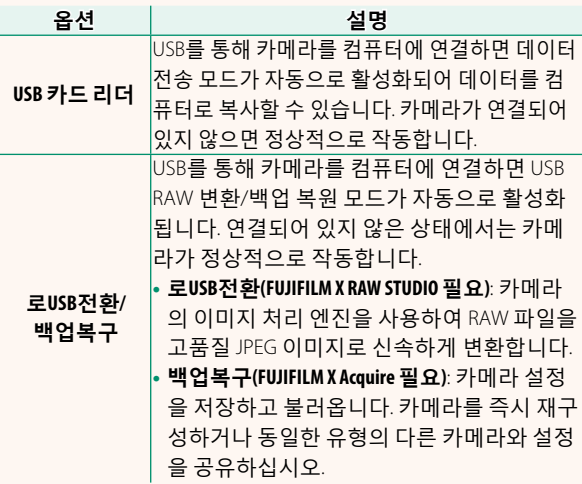

#### **X-T20 사용 설명서:** P**<sup>257</sup> 플래시 설정**

이제 FUJIFILM 플래시 시스템과 호환되는 타사 스튜디 오 플래시 커맨더를 사용할 수 있습니다. 자세한 내용 은 스튜디오 플래시와 함께 제공된 설명서를 참조하 십시오.

#### **X-T20 사용 설명서:** P**<sup>272</sup> 파워 줌**

이제 카메라는 XC15-45mmF3.5-5.6 OIS PZ 파워 줌 렌 즈를 지원합니다. 다음과 같은 기능을 이용할 수 있습 니다.

- <sup>줌</sup> 링을 사용하여 줌을 조정할 <sup>수</sup> 있습니다.
- 초점 모드 **<sup>S</sup>** (AF-S) <sup>및</sup> **<sup>C</sup>** (AF-C)에서 초점을 축소/확대 할 때 초점 링을 사용해 미세 조정할 수 있습니다.
- 인터벌 촬영 중에는 <sup>줌</sup> 위치가 고정된 상태입니다.
- 재생 중에 렌즈가 연장되어 촬영을 신속하게 재개할 수 있습니다.

## **FUJIFILM**

#### **FUJIFILM Corporation**

7-3, AKASAKA 9-CHOME, MINATO-KU, TOKYO 107-0052, JAPAN http://www.fujifilm.com/products/digital\_cameras/index.html

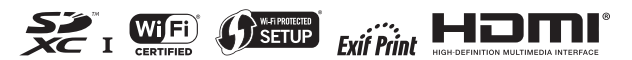